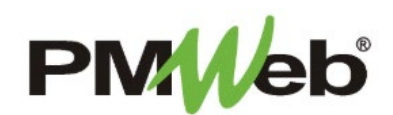

## PROGRESS INVOICES

November 2021

Progress Invoices are created to calculate payments at regular intervals based on a schedule of values. This module contains all the information required to process SDA forms 803, 804 and 810. All calculations within this module are done automatically.

**NOTE:** This user manual will provide instruction for *read-only access to this module*. Any changes required to the contract information will be done by authorized SDA personnel.

To open the Progress Invoices module, choose **Cost Management,** then **Progress Invoices** from the menu of choices.

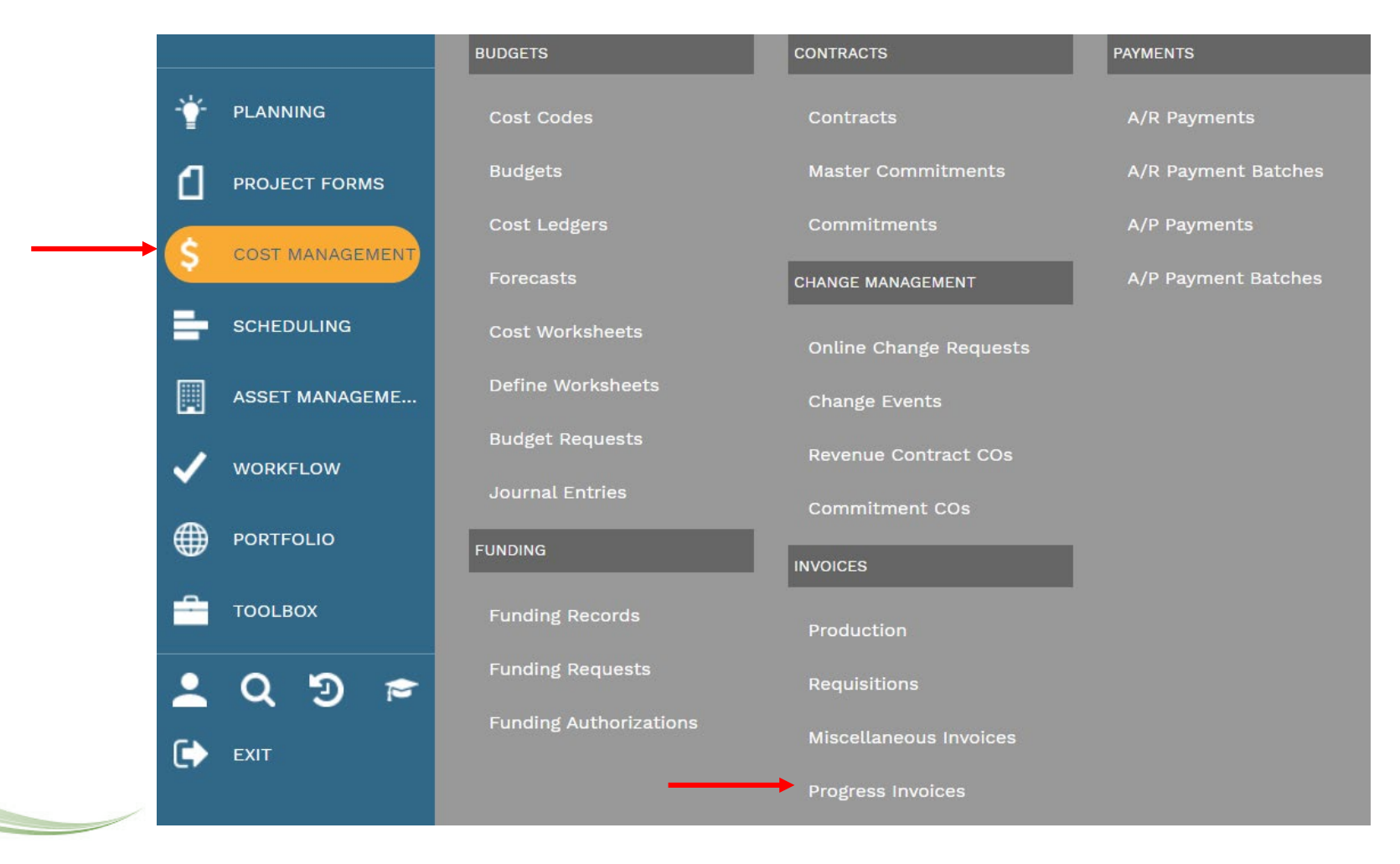

You can search for any invoice by entering the number in the filter field. To open a progress invoice, click any link in the Record # column.

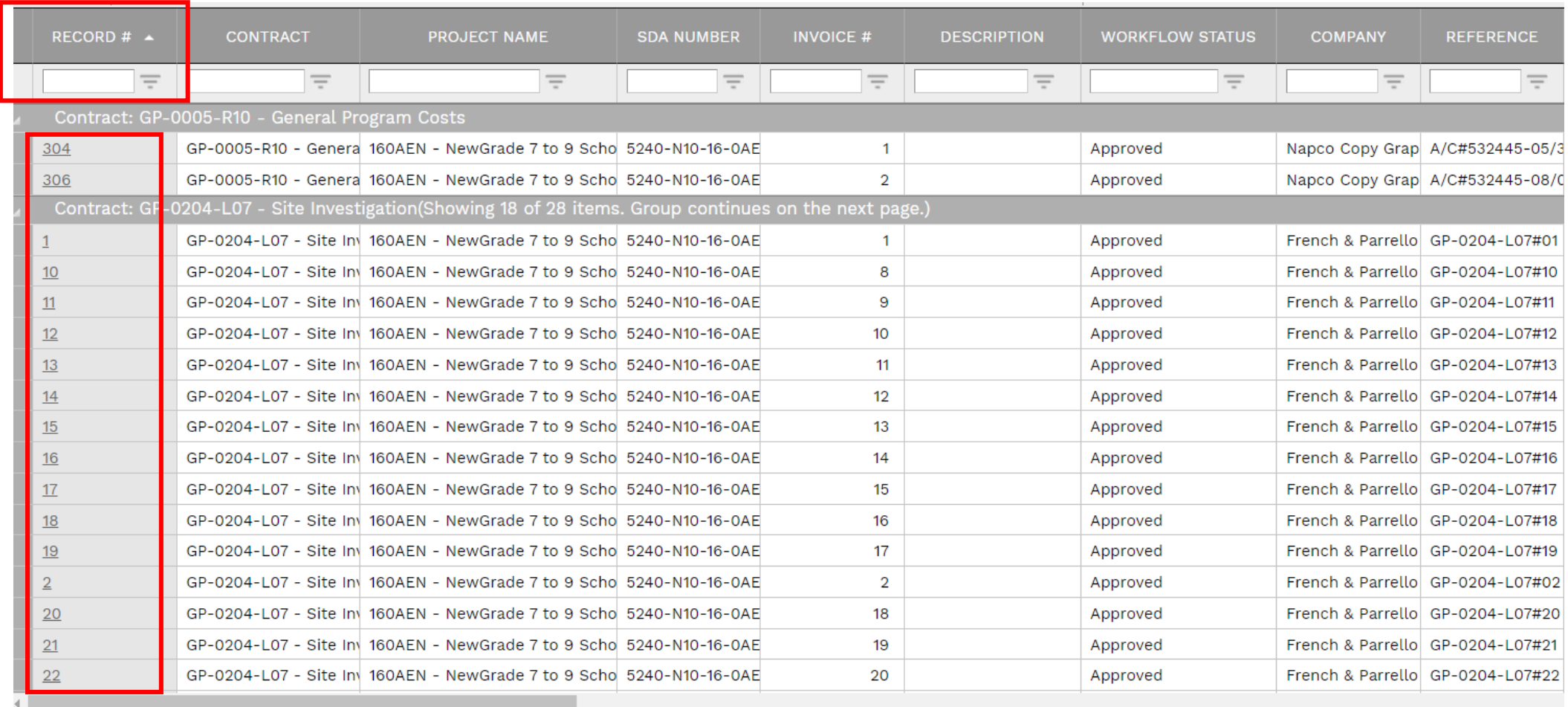

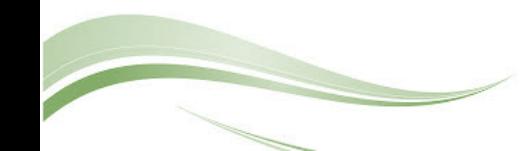

The information in the Main tab displays summary information about the progress invoice. The bottom portion of the screen displays specific information about the invoice, including the Schedule of Values. Legacy data will be displayed in the tabs in the Detail section.

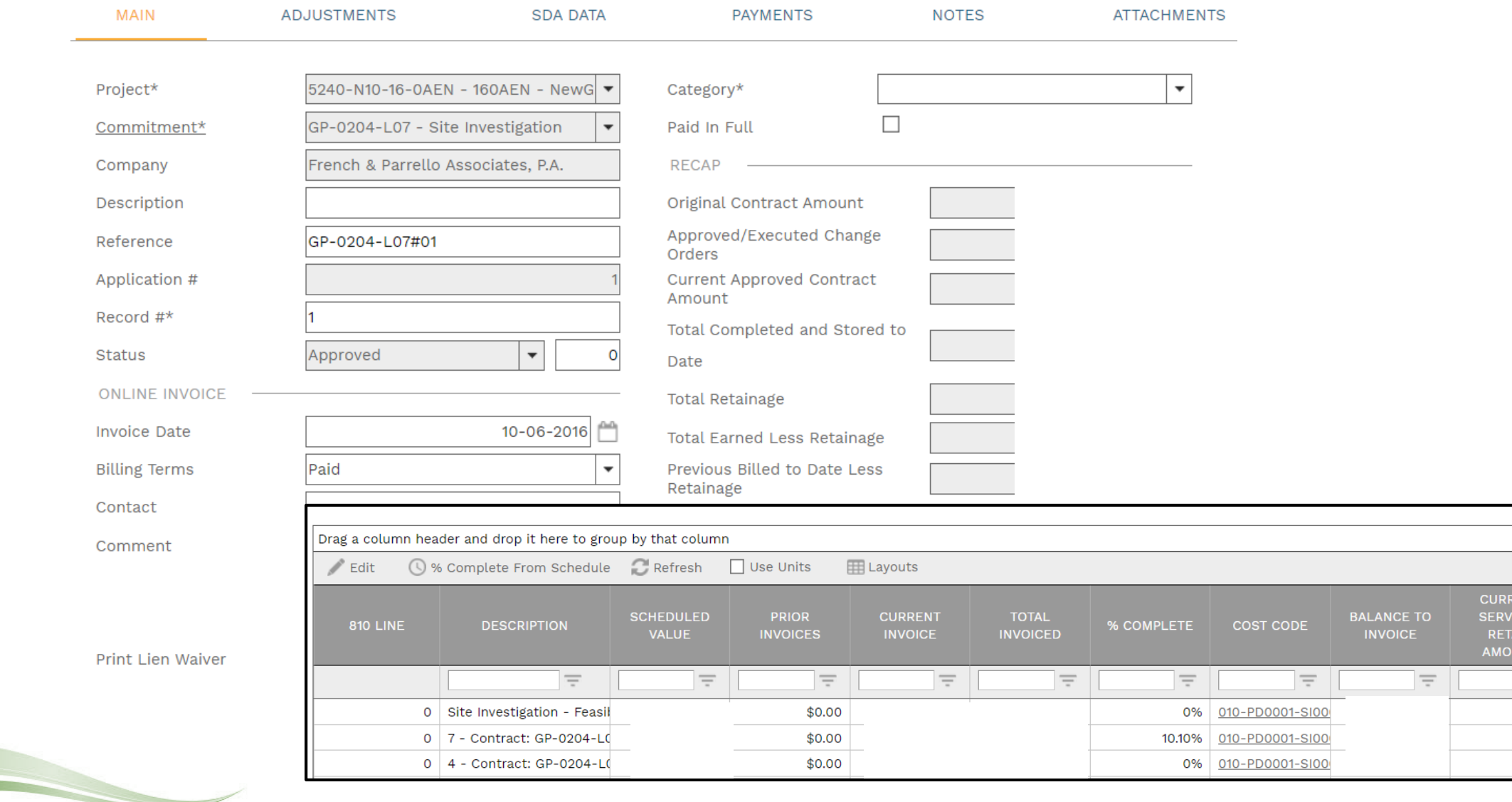

**TOTAL** 

**SERVICES** 

**RETAIN** AMOUNT

 $$0.0$ 

 $$0.00$ 

 $$0.00$ 

ENT **I** 

**CES IN** 

 $\equiv$ 

\$0.00 \$0.00

\$0.00